## **Hamlet**

## **X-FLOPPY DRIVE 1.44 External USB Floppy Drive**

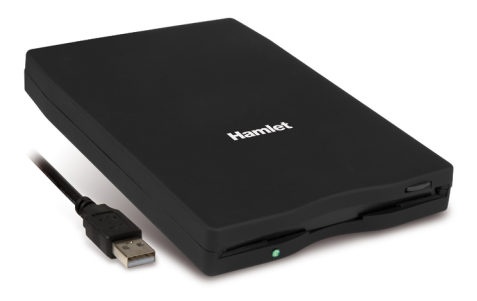

**USER MANUAL XFDUSB** 

**www.hamletcom.com**

Dear Customer,

Thanks for choosing a Hamlet product. Please carefully follow the instructions for its use and maintenance and once this item has run its life span, we kindly ask You to dispose of it in an environmentally friendly way, by putting it in the separate bins for electrical/electronic waste, or to bring it back to your retailer who will collect it for free

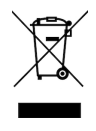

We inform You this product is manufactured with materials and components in compliance with RoHS Directives 2011/65/EU & 2015/863/EU, WEEE Directive 2002/96/CE, 2003/108/CE Italian Legislative Decree 2005/151 and EMC Directive 2014/30/EU for the following standards:

EN 55032: 2015, EN 61000-3-2: 2014, EN 61000-3-3: 2013, EN 55024: 2010 + A1: 2015, IEC 61000-4-2: 2009.

# $\epsilon$

The complete CE declaration of conformity of the product can be obtained by contacting Hamlet at info@hamletcom.com.

Visit www.hamletcom.com for complete information on all Hamlet products and to access downloads and technical support.

#### **Trademarks and changes**

All trademarks and company names mentioned in this manual are used for description purpose only and remain property of their respective owners.

The material in this document is for information only. Contents, specifications and appearance of the product are indicative and may change without notice.

Imported by: CARECA ITALIA SPA - Scandiano (RE) . Italy

## **Introduction**

Hamlet X-Floppy is a handy USB floppy disks reader able to make any computer or laptop compatible with 3.5-inch 1.44 MB floppy disks drive. Thanks to Plug & Play and Hot Swap functionality, the floppy disk drive can be connected to your computer with the built-in USB cable without having to reboot the operating system. The power is supplied by the USB port and doesn't require an external power supply. The USB connection offer a data transfer rate up to 12 Mbps. Compatible with Windows and Mac operating systems.

#### **Features**

- External Floppy Drive for desktop and notebook computer
- Compact size with built-in USB cable
- Hot Swap support without system reboot
- Standard USB 1.1 interface; Transfer Rate: 12 Mbps (max)
- Activity LED indicator
- Support 3.5" 1.44 MB High Density Floppy Disk
- Powered via USB cable (5V DC)
- Dimensions:  $153 \times 103 \times 16$  mm
- Weight: 250 g
- Compatible with: Windows 98/2000/ME/XP/Vista/7/8 and 10, Mac OS 9 or later

#### **Package contents**

- USB Floppy Drive
- User manual

#### **System requirements**

- Available USB port
- Windows 98 SE/ME/2000/XP/Vista/7/8 and 10
- Mac OS 9 o later

### **Installation**

#### **Windows 98 Installation**

The Floppy drive is automatically installed on computer running Windows ME or later without installing additional drivers. Driver installation is required for computer running Windows 98.

Drivers are available for download at www.hamletcom.com website.

- 1. Connect the Floppy drive to the computer.<br>2. The computer will identify that a new USB.
- The computer will identify that a new USB device has been added to the system, and will display the "Add New Hardware" wizard. Click the "Next" button to continue.
- 3. Another dialog box will appear asking what you would like Windows to do. Select the default "Search for the best driver for your device" option and click "Next" to continue.
- 4. In the next dialog box, there will be an option to "Specify a location". Select this and click the "Browse" button to browse to the location of the drivers on your computer. Once you have located the drivers, select "Next" to continue.
- 5. Windows should inform you that it has found drivers for the USB Floppy Disk Controller. Click "Next" to continue.
- 6. Windows will inform you that it has finished installing the drivers for your new hardware. Click "Finish".
- 7. Your new Floppy drive is now successfully installed. You should see a floppy disk icon with a new drive letter added inside "My Computer".

#### **Mac OS Installation**

The Floppy drive is automatically installed on computer running Mac OS 9 or later without installing additional drivers.

Simply connect the device to a free USB port and the volume will be mounted on the desktop.

#### **NOTE**

If the Floppy drive is connected to a USB Hub, make sure that the Hub is equipped with an external power supply in order to provide the Floppy drive with adequate power.